# **CAST-AAD-AED - Reload the cache**

### **On this page:**

- [Introduction](#page-0-0)
- [Via the RestAPI interface](#page-0-1)
- [Via a command line for automation](#page-2-0)

#### **Target audience:**

CAST AI Administrators

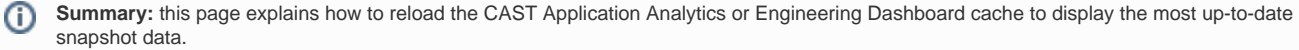

### <span id="page-0-0"></span>Introduction

The Application Analytics Dashboard / Application Engineering Dashboard features a **data cache** to improve the speed at which data is displayed in the dashboard. This means that when requesting data, the dashboard may return data direct from the cache rather than fetching it from the Measurement or Dashboard Service. In turn, this means that data displayed in the dashboard may not be **up-to-date.** This is particularly true in the following situations:

- if you have very recently generated a snapshot and were expecting to see this new data
- if you have run a manual consolidation with GUI/CLI admin tools
- if you have run a manual consolidation with GUI/CLI admin tools
- if you have deleted an existing snapshot

To see the new data, you can manually force the cache to reload data from the Measurement or Dashboard Service, rather than waiting for it to do so automatically.

ന Note that you must login with a user that has the **ROLE\_ADMIN admin role** in order to action this task.

## <span id="page-0-1"></span>Via the RestAPI interface

Browse to the following **URL** replacing server/port with the details of your environment:

```
AAD - http://server[:port]/CAST-AAD/static/default.html
AED - http://server[:port]/CAST-AED/static/default.html
```
if you are already logged in, click the **Test** button to ensure you have an **active session**:

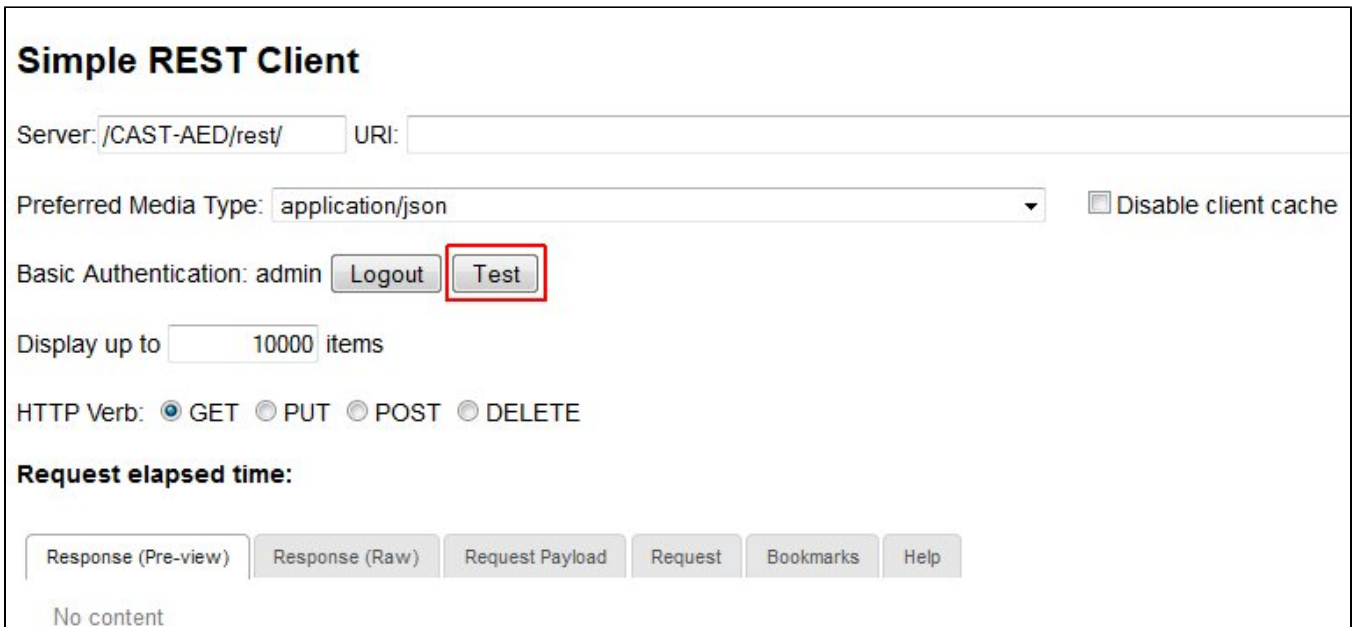

You will get a response as follows:

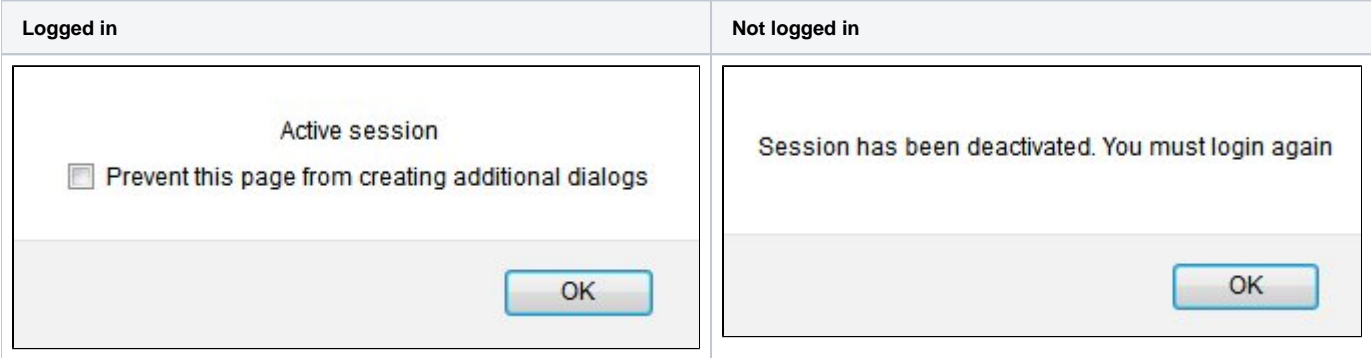

If you are "logged in" you can proceed as below, otherwise, enter your **user name** and **password** and then click **Login**:

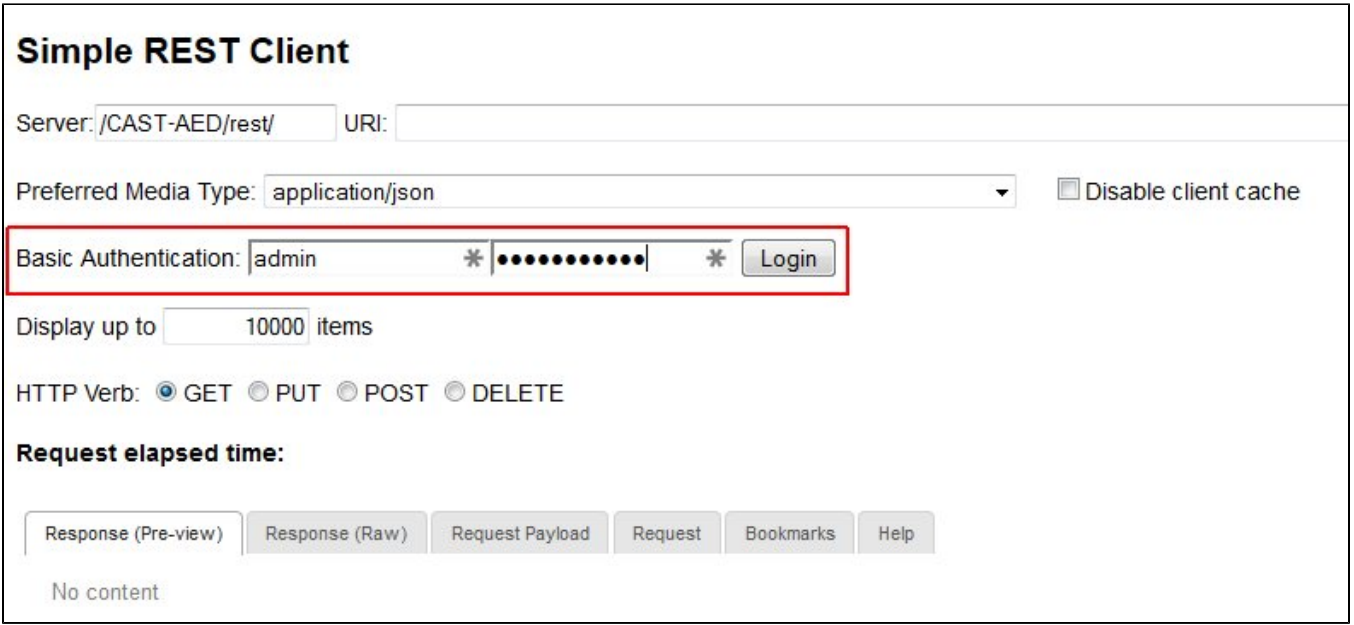

Once logged in expand the **Help** section and click the **Reload server memory cache** button:

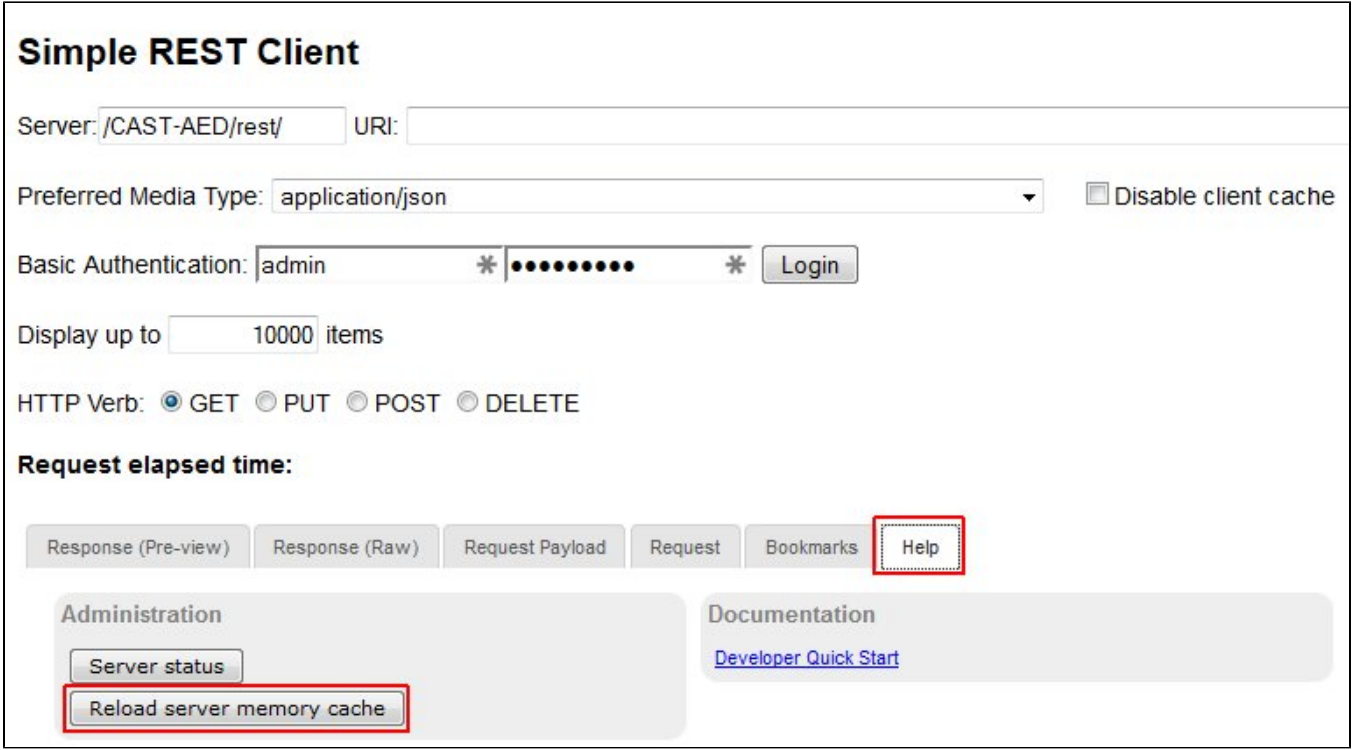

The cache will then be reloaded with the most up-to-date data from the Measurement Service.

## <span id="page-2-0"></span>Via a command line for automation

⊕

You can also reload the cache via a command line - this enables you to automate the process if you are using CAST's command line interface to automate an analysis, snapshot generation and upload of data to the Measurement Service. You can use a tool such as [cURL](http://curl.haxx.se/) to do so, for example:

```
AAD - C:> curl -u admin:cast -H "Accept: application/json" http://localhost:8080/CAST-AAD/rest/server/reload
AED - C:> curl -u admin:cast -H "Accept: application/json" http://localhost:8080/CAST-AED/rest/server/reload
```
Optionally, this command line can then be added to a batch file containing the command lines required for generating a snapshot.